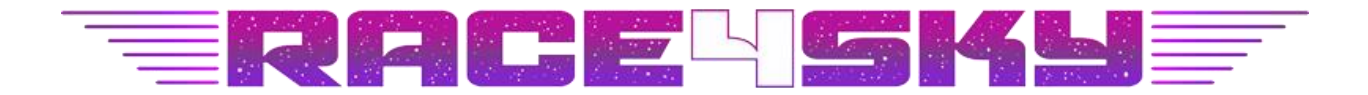

# **Race4Sky Game**

## **Installation**

## **Windows**

Download Race4Sky.zip file. Right click and choose "Unzip" or Double click on file if you use default Windows zip extractor. After unpacking enter the Race4Sky folder and Double Click on Race4Sky.exe file (File with Zeus Logo image). If your system prevent launching 3rd party application you also need to click on "Run" button in popup window.

Game will request Metamask connection. If Metamask connected to your default browser you just need to sign via your account where you have Race 4Sky Karts NFT. If your default browser has no Metamask, just copy generated link to your default browser and sign via your account with Race4Sky Karts NFT. In the end of the process you need to click on "Copy" Button and Return to the game. Game will start.

### **MacOS**

Download MacOS Version File. Unzip Race4Sky.app.zip and move app file to Desktop.

By default, MacOS has several problems with applications downloaded from Internet.

If Application doesn't run, go to the Launchpad -> Utilities ->Terminal. Enter 2 commands (Press Enter after each command):

#### **chmod a+x Desktop/Race4Sky.app/Contents/MacOS/\***

#### **xattr -cr Desktop/Race4Sky.app**

\*\*\*

In some reasons you need to allow running app downloaded from Internet.

In Terminal, type the command:

#### **sudo spctl --master-disable**

and hit Return. Enter your Mac's password.

Go to System Preferences > Security & Privacy > General. At the bottom of the window, you'll see Allow apps to be downloaded from with automatically selected Anywhere.

Safari doesn't support Metamask, so after Application launch you need to copy generated link from Safari (If it is your default browser) to your browser with Metamask. Then Sign and click on "Copy" button. Now you can return to the Race4Sky Application and start the Game.

#### **Multiplayer**

Multiplayer mode available in Public & Private Variations with 10 players max. If you create Private Room it is available to join only if other users will find it by name. Public Rooms are available in the common list.

#### **Description**

This game is an arcade/racer where you need to eliminate all other karts on the level to win using different abilities that you can find on the level, you and others have 3 health points each. Map size is about 13600 square meters. You can hold up to two abilities at a time. At the moment you have 4 different abilities:

- 1) Freeze (Ice) ability. On the level it looks like an ice shard, when you fire it enemy will freeze for 5 seconds, no damage will be dealt.
- 2) Fireball. On the level it looks like burning fire, it deals damage of 1 health point upon collision with the enemy.
- 3) Black Hole. This anility looks like a black sphere with lightning's around it. When it hits the target, enemy will be damaged for one health point and disappear for 5 seconds.
- 4) Blast. This ability looks like an ice circle and upon using this ability it will launch everything in small radius in the air, deals no damage and instantiates on the player position.

To move faster you can use acceleration pads (blue rectangles on the road) or use nitro. You will increase your nitro value by drifting (hold spacebar and use A or D key to drift in the direction you want) and then press Shift key to activate nitro boost.

When you load this game you will face main menu when you can chose between singleplayer and multiplayer (still in development, not available at the time) modes. Also in the setting tab you can configure volume and set time of the day for the single player scene.

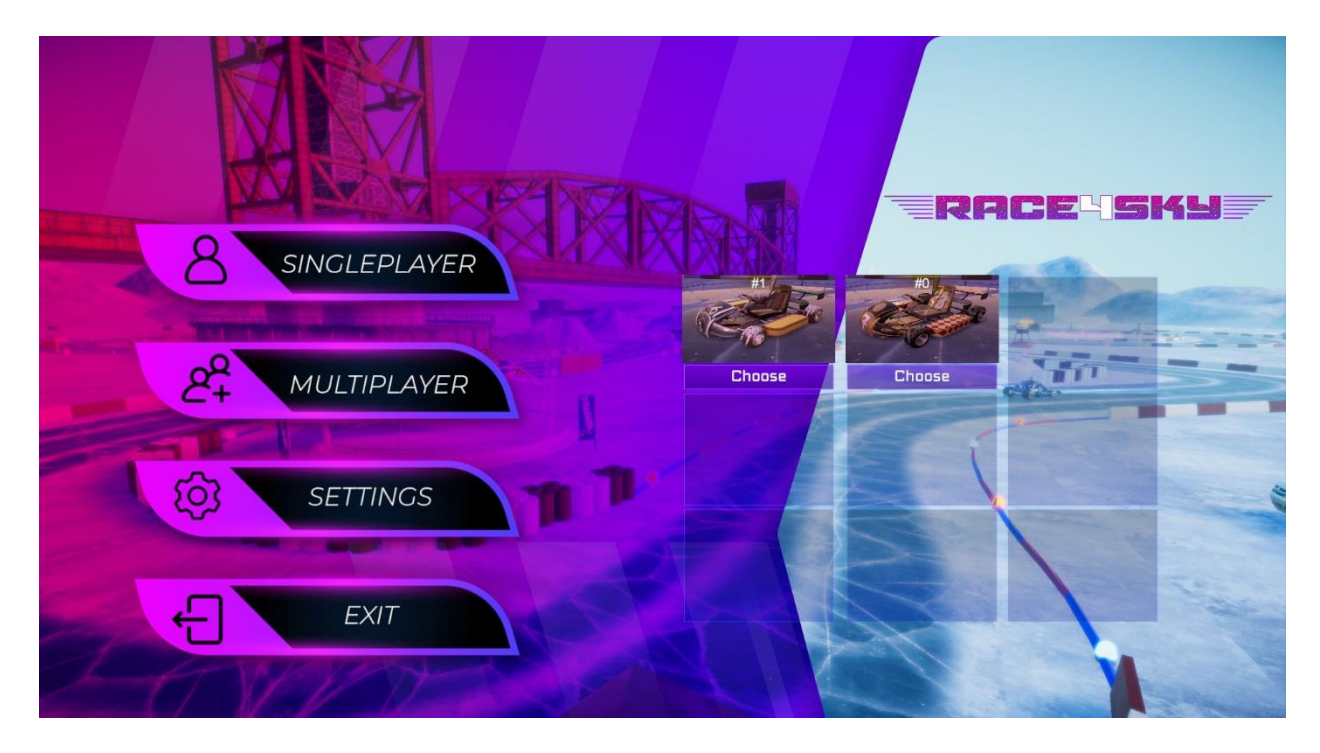

#### **Gameplay Interface**

On the screen in the top right you can see your current task and amount of enemies left, on the bottom right you can see your speedometer and on the bottom left you can see your active ability in the square, your nitro amount (blue slider) and beneath it you can see your health slider (red slider). When you press right mouse button you can see a line that will help you to aim your abilities.

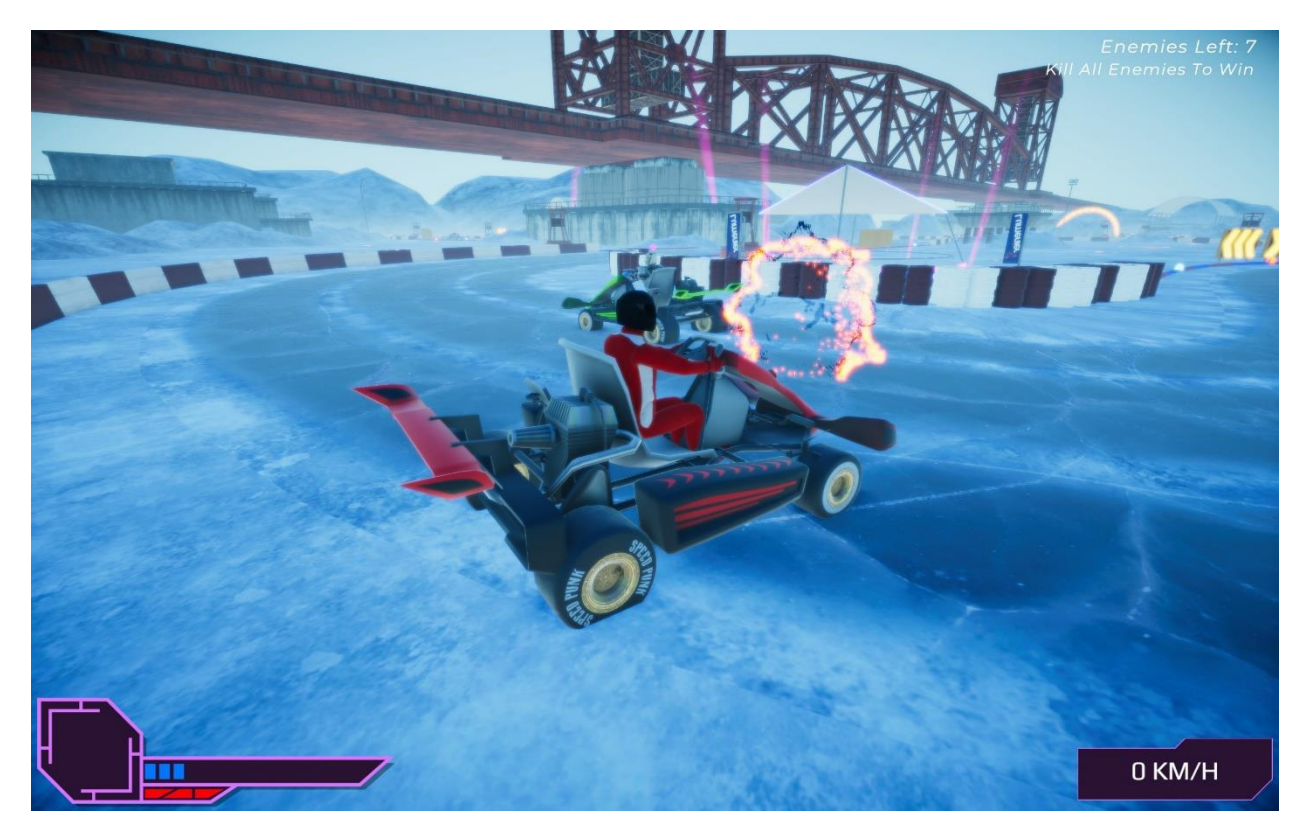

**Input**

WASD - Move Space – Handbrake Shift – Nitro Left Mouse – Shoot Right Mouse – Aim trajectory Middle Mouse Wheel – Change Camera Offset C – Change Camera View Escape – Pause

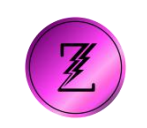

# **Update 31 March 2023**

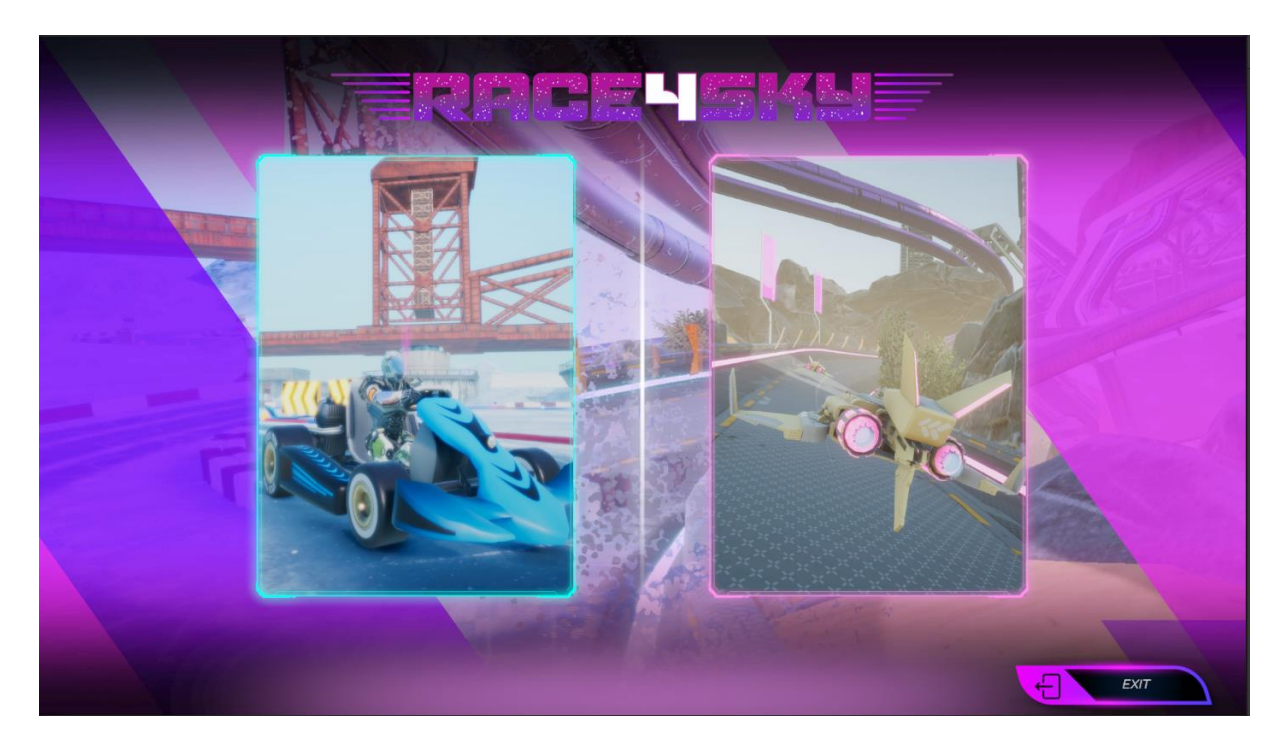

In this update we feature new map for Karts part of the game. It is called City Map. You can choose it when you launch Singleplayer mode and in the Multiplayer rooms menu.

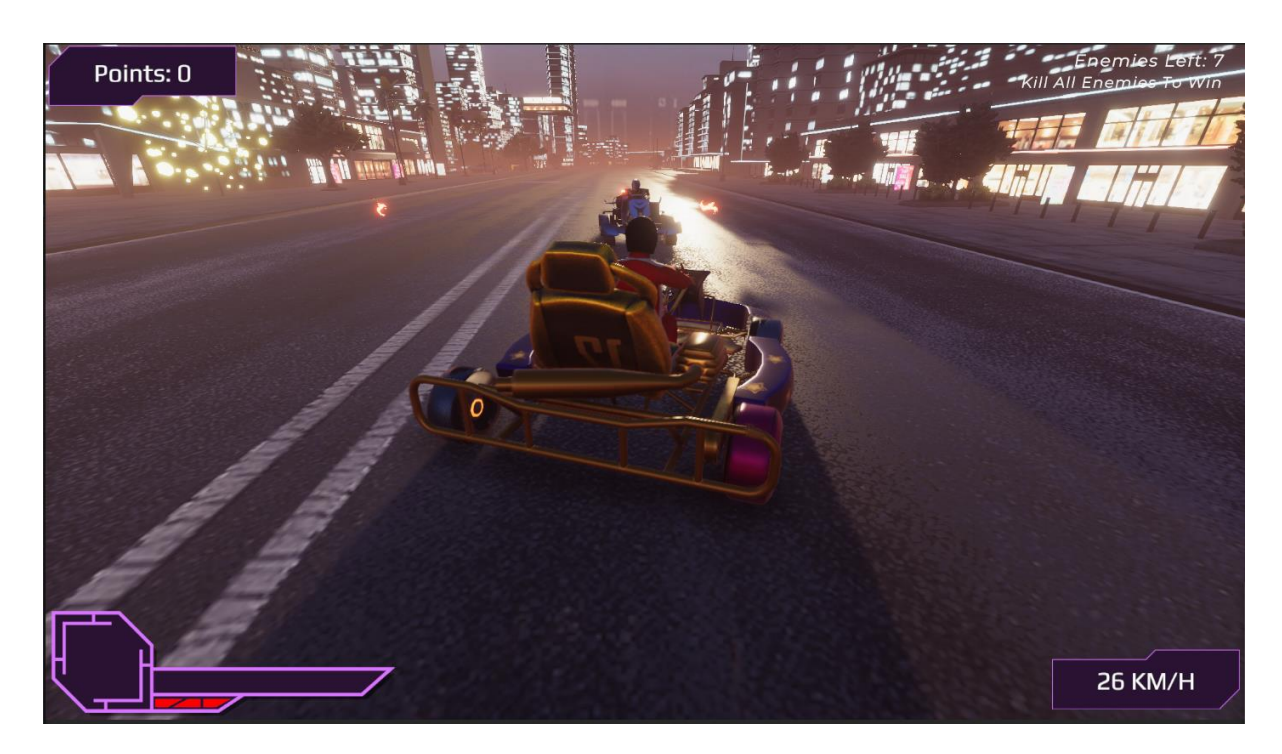

### New Sky Racing Mode!

In addition to this update we launched new sky race game mode. In this mode you should race with other players or bots in your own spaceship. Choose your spaceship between your owned NFT's from this collection.

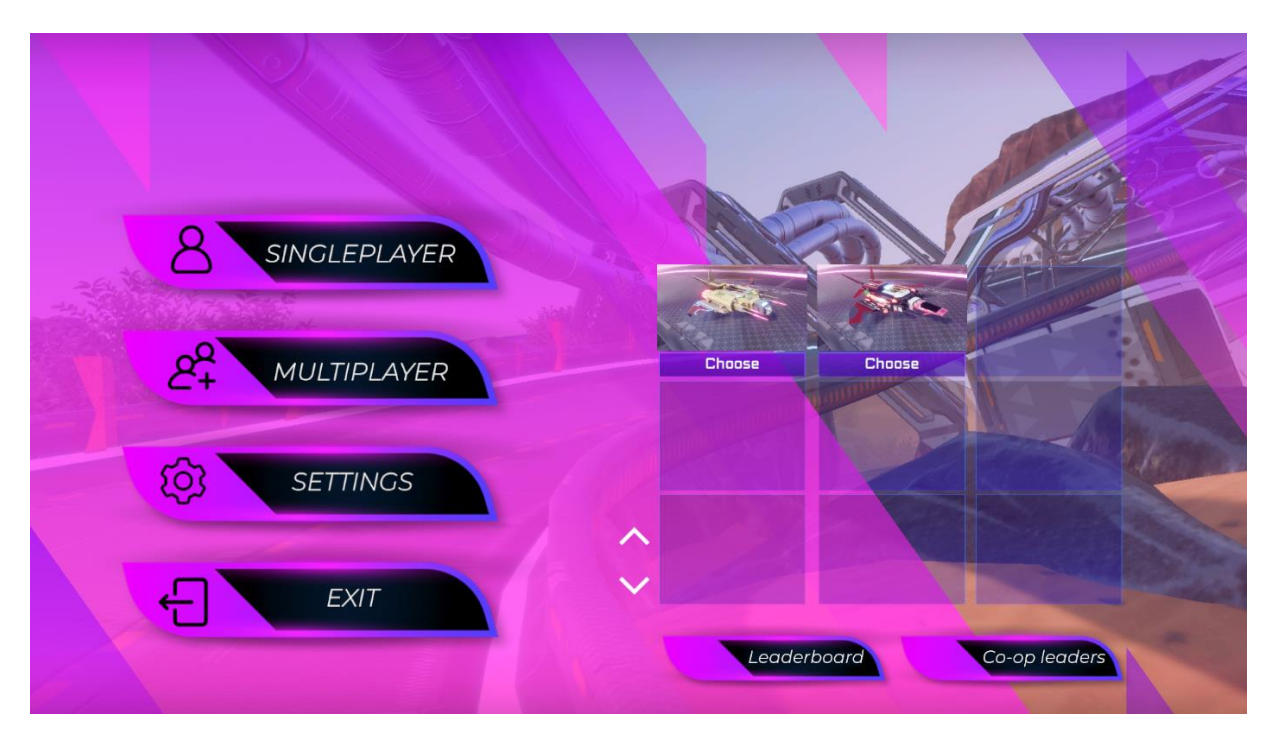

Play Singleplayer mode with bots and win the race passing 3 laps first and score the fastest time of the lap. Use WASD buttons to move your ship, press SPACE to slow down. If you press Left Mouse Button you can shoot and slow down your enemies, try not to hit the walls, they will slow you down too. You can also play it in Multiplayer. All scores are stored in Leaderboards, so players can compete for the highest place.

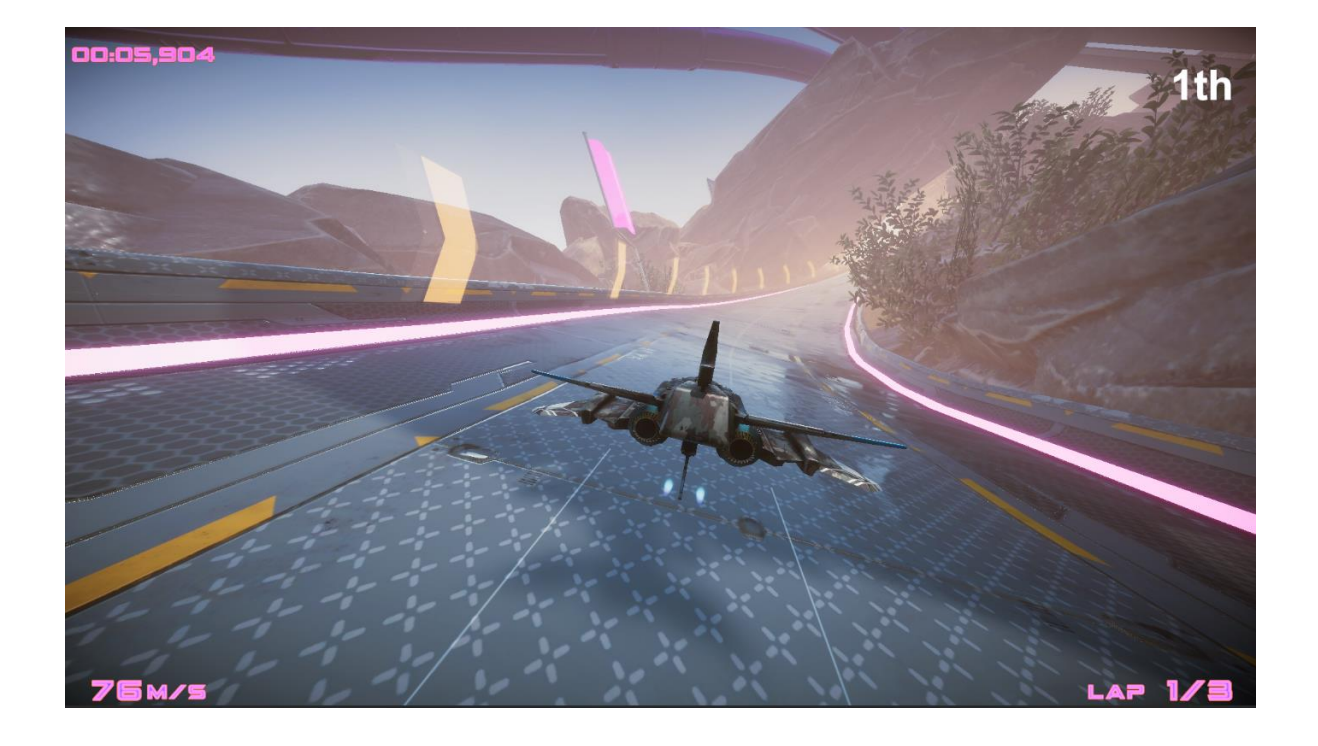